VSCode: Open Project -> View Terminal -> npm run pull -> npm start

# Eggsercises

Lecture 29

"Hit me with Your Best Shot"

#### Announcements

- All 3 parts of PS07 due Wednesday at midnight
- Quizzes 3 and 4 imported into My101
- Tutoring tonight 6-8 in FB007
- Review session Thursday 5-6 in FB009
- (Last) Quiz this Friday

Today: **Egg Russian Roulette**

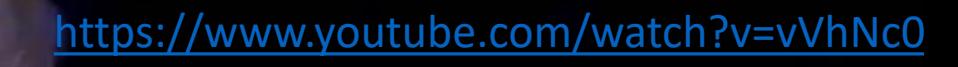

KILLE

 $\bar{J}_i$ 

### Overview

- One carton of 12 eggs
- 8 are hard boiled, 4 are raw
- The eggs are shuffled, randomized in carton
- Players alternate choosing an egg at random and crack it on their head
- First to select 2 raw eggs loses

## Code Read: 28 – eggsercises

- Play Rock-Paper-Scissors with a neighbor
- Winner reads and eggsplains Egg.ts
- Not-quite-winner eggsamines and discusses Carton.ts
- Check-in on pollev.com/comp101unc when you have a sense of what both Egg.ts and Carton.ts contain

### Code Walk

- Let's review a few files together, then we're ready to begin
- EggRoulette.ts where we'll implement the game logic
- app-script.ts the starting point of our app
- Graphics.ts the code for drawing the carton, eggs, and scoreboard
- First, let's reveal the content of the eggs while we're working on the game

### Hands-on #1) Boiling the Eggs

- At TODO #1.1, in EggRoulette.ts, define a function named **boilEggs**
	- 1. It has a single parameter of type **Carton** and returns nothing
	- 2. It should loop through all but the last 4 elements of **carton**'s **eggs** array property
		- Why not loop through the last 4 elements?
	- 3. It should call the **boil** function on those Egg objects
- At TODO #1.2, in the constructor, call the **boilEggs** function using **this.carton** as the argument
- You should see 8 of the carton's Eggs become "hard boiled"
- Check-in when you think you've got it or are completely stuck.

# // TODO #1.1: Define the function boilEggs let boilEggs = (carton: Carton): void => {

```
for (let i = 0; i < carton.eggs.length - 4; i++) {
   let egg = carton.eggs[i];
   boil(egg);
 }
};
```
# Follow Along #2) Picking an Egg

- The **pick** function is called from the Graphics code each time you click an Egg. The parameter **index** refers to the index of the Egg clicked in Carton's Egg array.
- At TODO #2, declare a variable named **egg**, of type Egg, and assign it to the Egg at **index** in the **carton** property's **eggs** array. It will refer to the Egg object that was clicked
- **if egg** is **not cracked**, then
	- 1. crack it (by calling its crack function)
	- 2. if egg is raw, increment the property **scores** array at index **currentPlayer(roulette)** by 1
	- 3. increment the turn by 1
- The first time you click on any egg, score should go up by 1 if raw 0 if not. Second time you click on any egg, because it's "cracked", nothing happens. Check-in on PollEv!

```
export let pick = (roulette: EggRoulette, index: number): void => {
  // TODO #2: pick function - logic for picking an Egg
 let egg: Egg = roulette.carton.eggs[index];
  if (!egg.isCracked) {
   crack(egg);
   if (egg.isRaw) {
      roulette.scores[currentPlayer(roulette)]++;
    }
    roulette.turn++;
  }
};
```
### Hands-on #3) Determining a Winner

- The first player to have a score of 2 (2 raw eggs picked) loses, so the other player is the winner
- In the **winner** function (TODO #3), implement the following logic:
	- if player 0's score (scores array index 0) is 2, then return (player) 1
	- Otherwise, if player 1's score (scores array index 1) is 2, then return (player) 0
	- Otherwise, return -1
- Now, when a player picks 2 raw eggs, the winner will show. Check-in when your conditional logic is working.

```
export let winner = (roulette: EggRoulette): number => {
 if (roulette.scores[0] === 2) {
   return 1;
  } else if (roulette.scores[1] === 2) {
   return 0;
  } else {
   return -1;
  }
};
```
### Follow Along #4) Shuffling the Eggs

- 1. At TODO 4.1, define a function named **shuffleEggs**, with no parameters, that returns nothing
- 2. It should loop through every **Egg** in the **carton**'s array of **eggs**, using **i** as the index counter variable
- 3. In the loop, choose a random index and assign it to a local variable **random**
	- Generate a random index: Math.floor(carton.eggs.length \* Math.random())
- 4. It should swap the Egg at index **i** with the Egg at index **random**
	- What's the key to swapping two values in memory? Hint: use a third variable
- **5. Call this function in the constructor at TODO 4.2**. Save & refresh a few times. You should see your raw eggs repositioned at random.
- Back in **app-script.ts**, change **revealEggState** to be false and try playing your neighbor. Check-in when complete!

```
// TODO #4: Define the function shuffleEggs
let shuffleEggs = (carton: Carton): void => {
 let size: number = carton.eggs.length;
 for (let i: number = 0; i < size; i++) {
   let random: number = Math.floor(size * Math.random());
    let temp: Egg = carton.eggs[i];
    carton.eggs[i] = carton.eggs[random];carton.eggs[random] = temp;}
```
};

### At Home:

- Read through the code from today's lecture
- Explain to yourself / a friend what is going on
- Make sure you *understand* what is going on in Egg.ts, Carton.ts, and EggRoulette.ts and how they all work together to create the game
- Trace through the code as you are playing the game in your browser
	- Can you match what is happening graphically to what is happening in your code?